Załącznik nr 1 do "Regulaminu warunków i zasad korzystania z przedpłatowego systemu poboru wody w budynkach i lokalach gminnych w zasobach Polkowickiego Przedsiębiorstwa Komunalnego oraz zasad rozliczania kosztów zimnej wody, ciepłej wody i odprowadzania ścieków w systemie przedpłatowym wprowadzonego Zarządzeniem Nr 78/2022 Dyrektora PPK z dnia 16 listopada 2022 r.

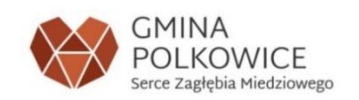

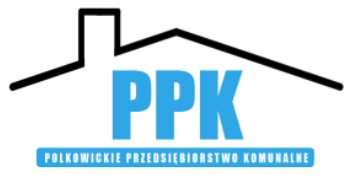

# **Przedpłatowy system poboru wody**

# **Instrukcja Użytkownika**

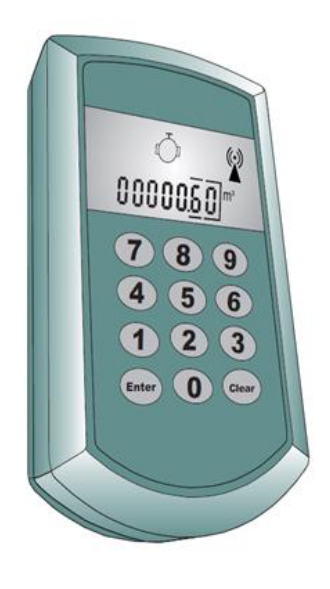

Polkowice, 12 grudnia 2022 r.

**I. Podstawą doładowania centralki sterującej jest zakup kodów w kwocie wybranej przez użytkownika lokalu, odpowiadającej co najmniej ustalonej wartości 2m<sup>3</sup> zimnej wody i odprowadzenia ścieków oraz 2 m<sup>3</sup> podgrzania wody, zimnej wody oraz odprowadzenia ścieków.**

**Opłatę za kody należy dokonać na poczcie, w banku lub przelewem internetowym na wskazany indywidualny rachunek bankowy podany na zawiadomieniu o wysokości opłat za mieszkanie.**

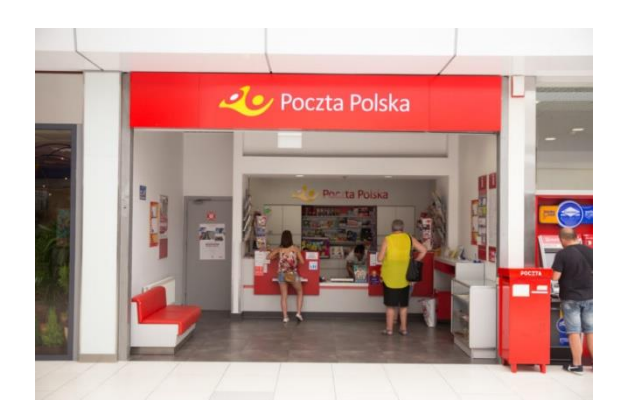

**II. Następnie udać się do PPK i odebrać kod doładowujący.**

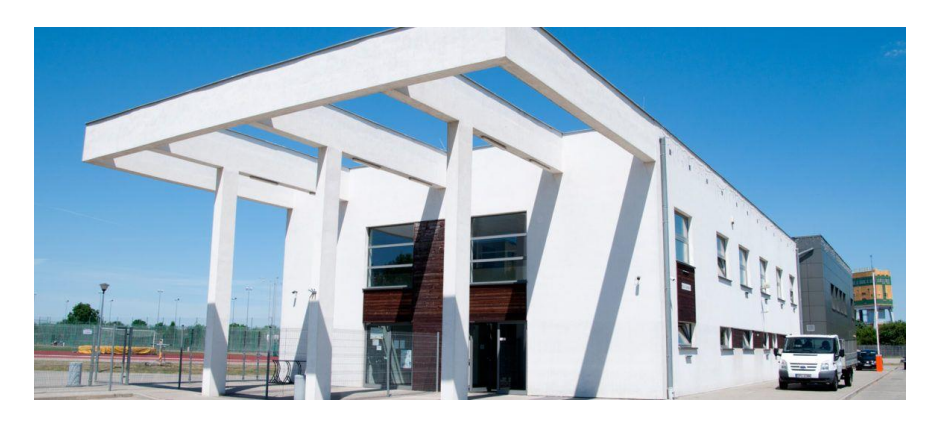

#### **III. Uruchomienie centralki sterującej**

Aby uruchomić centralkę należy wcisnąć dowolny przycisk. Przyciskiem *CLEAR* należy przejść do stanu pozycji przedpłaty tzn. aby na

wyświetlaczu pojawił się symbol:

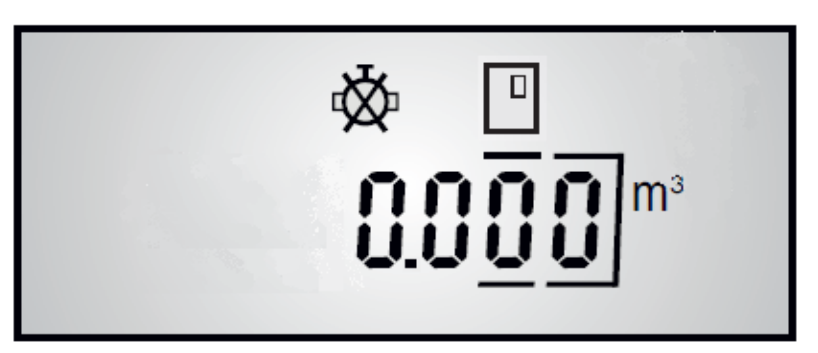

Przyciskiem *CLEAR* poruszasz się po menu:

### **a) Licznik:**

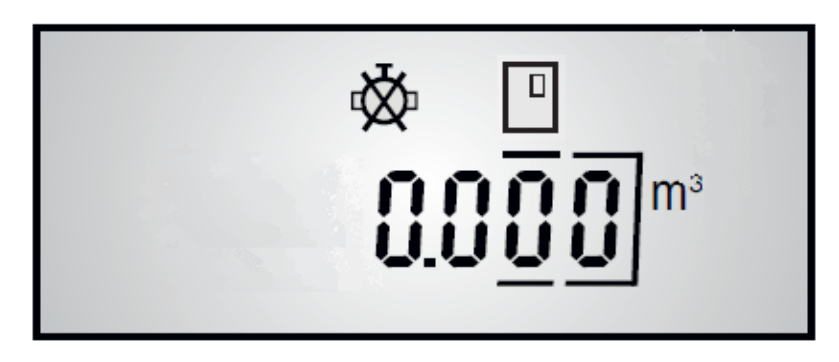

*wciśnij CLEAR*

**b) Numer kodu do wpisania:**

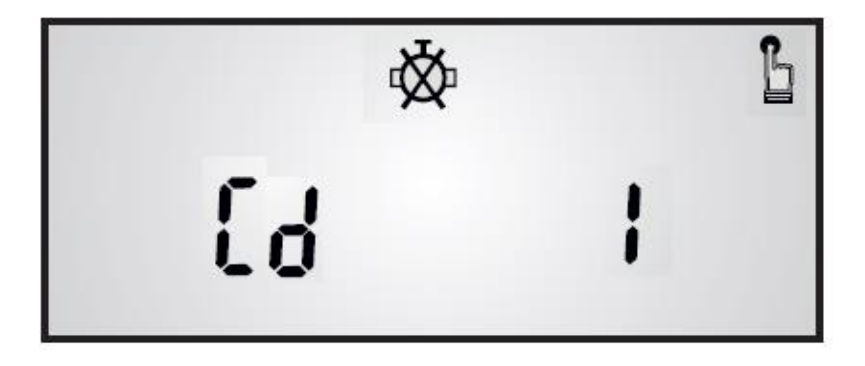

*wciśnij CLEAR*

#### **c) Numer urządzenia:**

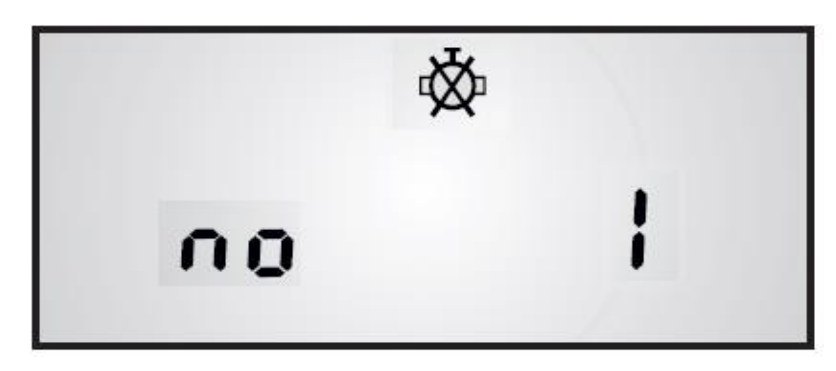

*wciśnij CLEAR*

## **IV. Wpisanie kodu doładowującego**

Naciskaj przycisk *CLEAR* aż wyświetli się napis Cd z numerem.

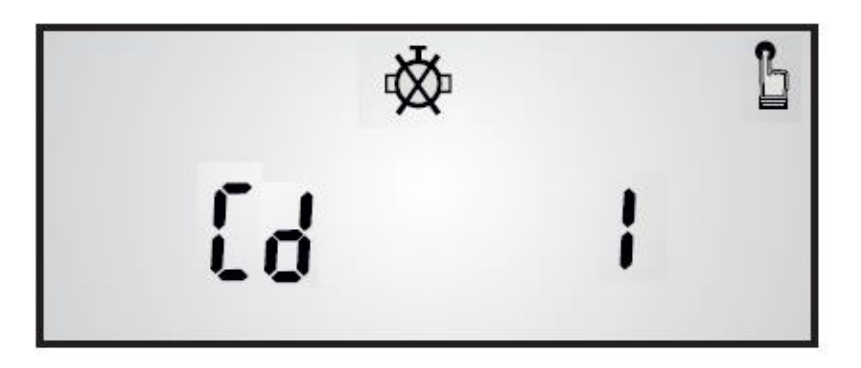

Przygotuj kod, który otrzymałeś w PPK a następnie wciśnij klawisz *ENTER.*

Na wyświetlaczu pojawi się okno wpisywania sześciocyfrowego kodu:

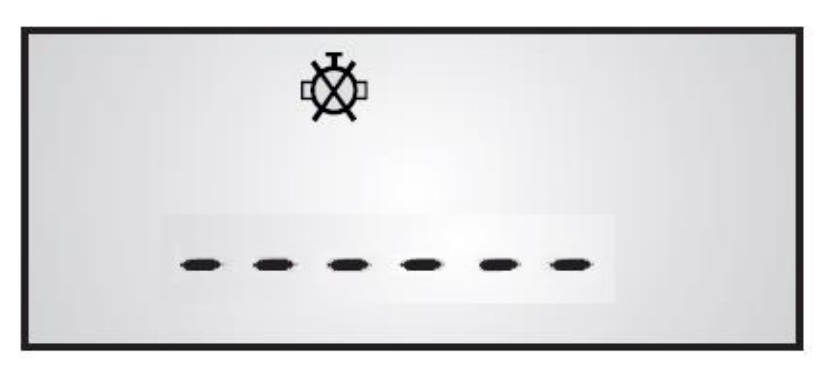

Wpisz kod a następnie naciśnij przycisk *ENTER*. Po prawidłowym wpisaniu kodu na wyświetlaczu ukaże się stan zakupionej w m<sup>3</sup> wody.

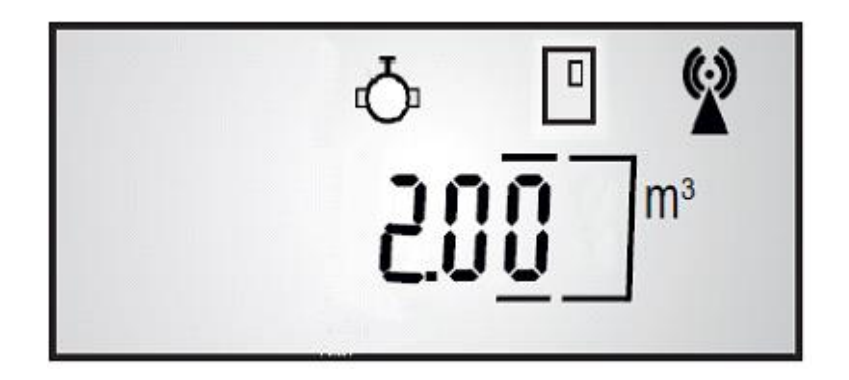

### *V. Rozwiązywanie problemów*

## **1. Wpisanie złego kodu doładowującego**

Jeżeli źle wpiszesz kod doładowujący na wyświetlaczu pokaże się symbol z migającym trójkątem.

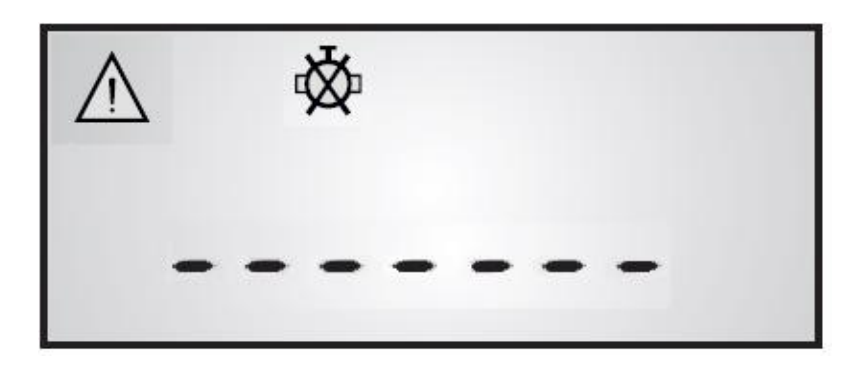

Oznacza to, że masz jeszcze 2 próby wpisania kodu.

Po trzech próbach wpisania błędnego kodu urządzenie zostanie zablokowane.

Należy wtedy zgłosić się do PPK w celu odblokowania centralki sterującej.

#### **2. Niski stan baterii**

Jeżeli na wyświetlaczu pojawi się symbol przekreślonej baterii należy wymienić baterię na nową.

W przypadku kiedy zawór się zamknie i nie będzie można wejść do menu to znak, że baterie zostały całkowicie wyładowane i należy je wymienić.

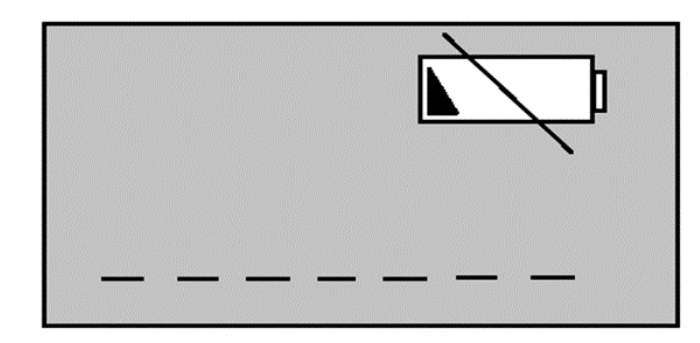

#### **Opis ikon**

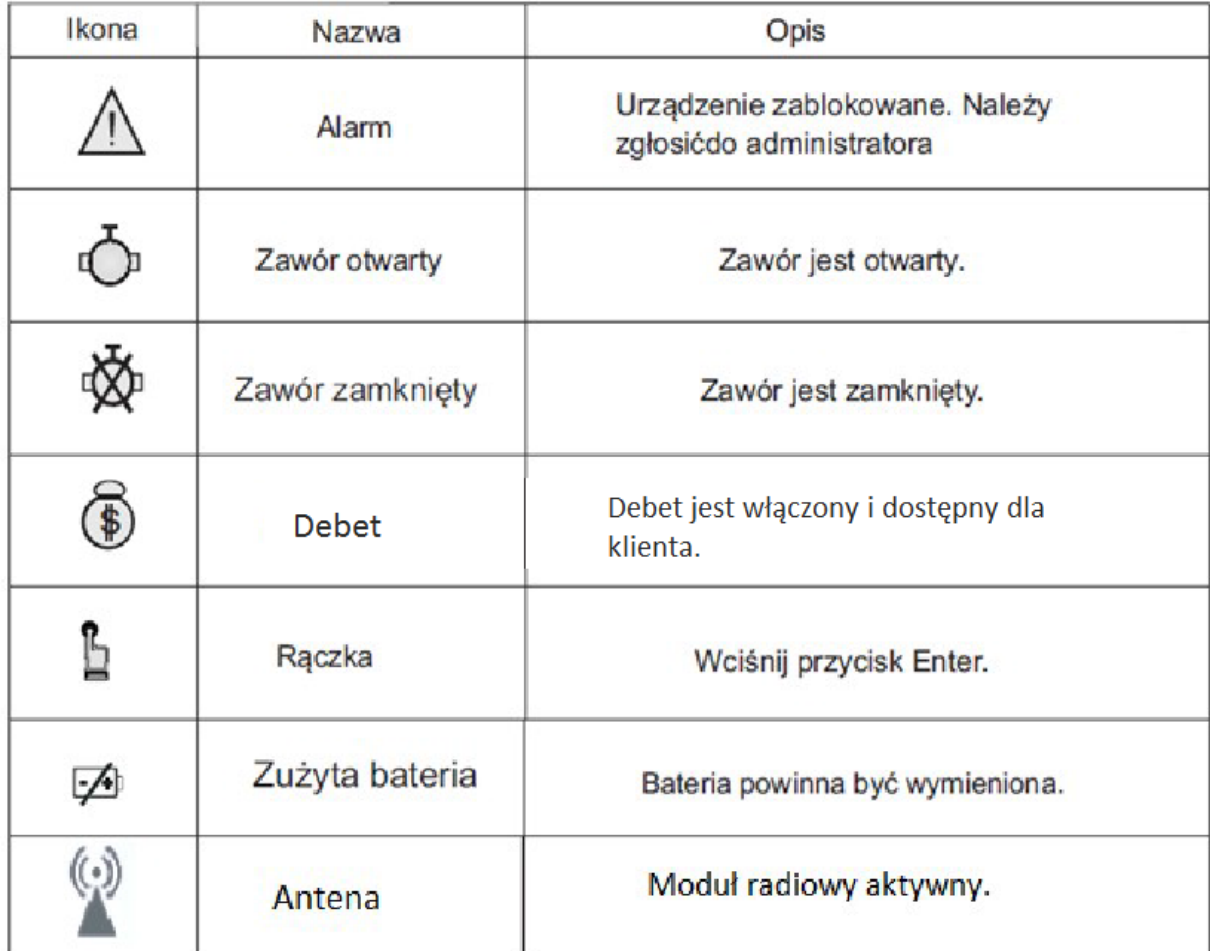